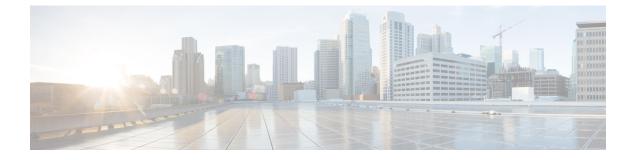

## **Managing VM Annotations**

This chapter contains the following sections:

- About VM Annotations, page 1
- Defining VM Annotations, page 1

## **About VM Annotations**

Annotations are a part of the VM summary that is used to describe a virtual machine. An annotation consists of notes and Custom attributes. Custom attributes can be of the following two types:

- Virtual machine -- This is a custom attribute that can be applied to all the VMs in the inventory.
- Global -- This is a custom attribute that can be applied to all VMs and hosts in the inventory.

Cisco UCS Director allows you to customize the annotations of a virtual machine during VM provisioning.

## **Defining VM Annotations**

## Procedure

- Step 1 On the menu bar, choose Policies > Virtual/Hypervisor Policies > Service Delivery.
- Step 2 Click the VMware System Policy tab.
- **Step 3** Choose the policy for which you want VM annotations to be defined.
- Step 4 Click Edit.
- **Step 5** In the **System Policy Information** dialog box, complete the fields to define VM annotations and add custom attributes.

Step 6 Click Submit.

Once you define annotations using this procedure, those values are saved in the VMware System Policy.

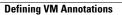

٦